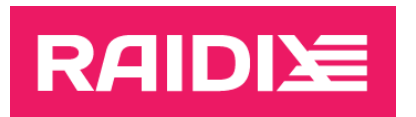

#### RAIDIX ERA 3.4.0 OR ERA 3.4.1 TO RAIDIX ERA 3.4.2 UPDATE INSTRUCTIONS

Document version 1.0

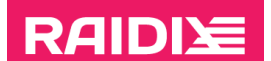

### INTRODUCTION

To update to RAIDIX ERA 3.4.2, use one of the chapters in this manual:

• For OS distributions that use the RPM package format (except SUSE and SLES) see the chapter "Updating Systems with RPM."

Operating systems: ALT, RHEL, CentOS, Oracle.

• For OS distributions that use the DEB package format – the chapter "Updating Systems with DEB."

Operating systems: Ubuntu, Proxmox, Debian.

• For SUSE and SLES see the chapter "Updating SUSE/SLES."

The details of the update script operation are described in the "Update Features" chapter.

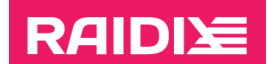

### UPDATING SYSTEMS WITH RPM

- 1. Make sure your system meets the requirements listed in the document RAIDIX ERA 3.4.2 System Requirements.
- 2. Make sure all RAIDs are in the state "online" or "online, initialized".
- 3. Prepare the system for the update:
	- Unpack the archive with the RAIDIX ERA 3.4.2 updater for your OS (era-updater-3.4.0- $3.4.2$ <sup>-\*</sup>.tar.gz) and go to the corresponding directory:
		- # tar xzf </path/to/archive\_name>
	- Install the *sos* package:

If you are updating RAIDIX ERA 3.4.0, skip this step.

# yum install sos

- If you are updating to the DKMS version:
	- o Make sure the *dkms* package is installed or install it:
		- # yum install dkms
	- o Make sure the *kernel-devel* package with the headers of your current Linux kernel version is installed or install it:

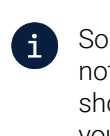

Some OS distributions do not have such package (and some repositories may not have package versions for out-of-date kernel versions). In this case, you should find the package or the repository containing it for your kernel version yourself.

- # yum install kernel-devel-\$(uname -r)
- 4. Stop using ERA devices before the update is complete:
	- Unmount the file systems from all ERA RAIDs:
		- # umount /dev/era <raid name>
	- Stop other applications that are using ERA RAIDs.
- 5. Start the update with
	- # cd era\_updater/
	- $#$  python3 updater-3.4-3.4.2.py --rpm

Wait until the update is complete.

- 6. You can resume using the ERA devices:
	- Mount the file systems that was unmounted at step 4.
	- Start the applications that was stopped at step 4.

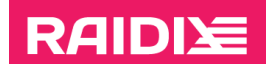

### UPDATING SYSTEMS WITH DEB

- 1. Make sure your system meets the requirements listed in the document RAIDIX ERA 3.4.2 System Requirements.
- 2. Make sure all RAIDs are in the state "online" or "online, initialized".
- 3. Prepare the system for the update:
	- Unpack the archive with the RAIDIX ERA 3.4.2 updater for your OS (era-updater-3.4.0- $3.4.2$ <sup>-\*</sup>.tar.gz) and go to the corresponding directory:
		- # tar xzf </path/to/archive\_name>
	- Install the *sosreport* package:

If you are updating RAIDIX ERA 3.4.0, skip this step.

# yum install sosreport

- If you are updating to the DKMS version:
	- o Make sure the *dkms* package is installed or install it:
		- # yum install dkms
	- o Make sure the *linux-headers* package with the headers of your current Linux kernel version is installed or install it:

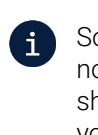

Some OS distributions do not have such package (and some repositories may not have package versions for out-of-date kernel versions). In this case, you should find the package or the repository containing it for your kernel version yourself.

- # apt install linux-headers-\$(uname -r)
- 4. Stop using ERA devices before the update is complete:
	- Unmount the file systems from all ERA RAIDs:
		- # umount /dev/era <raid name>
	- Stop other applications that are using ERA RAIDs.
- 5. Start the update with
	- # cd era\_updater/
	- $#$  python3 updater-3.4-3.4.2.py --deb

Wait until the update is complete.

- 6. You can resume using the ERA devices:
	- Mount the file systems that was unmounted at step 4.
	- Start the applications that was stopped at step 4.

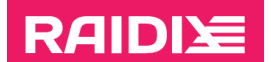

## UPDATING SUSE/SLES

- 1. Make sure your system meets the requirements listed in the document RAIDIX ERA 3.4.2 System Requirements.
- 2. Make sure all RAIDs are in the state "online" or "online, initialized".
- 3. Prepare the system for the update:
	- Unpack the archive with the ERA 3.4.2 updater for your OS (era-updater-3.4.0-3.4.2-\*.tar.gz) and go to the corresponding directory:
		- # tar xzf </path/to/archive\_name>
	- Install the *supportutils* package:

If you are updating RAIDIX ERA 3.4.0, skip this step.

- # zypper install supportutils
- If you are updating to the DKMS version:
	- o Make sure the *dkms* package is installed or install it:
		- # zypper install dkms
	- o Make sure the *kernel-default-devel* package with the headers of your current Linux kernel version is installed or install it:

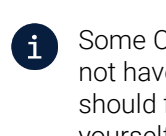

Some OS distributions do not have such package (and some repositories may not have package versions for out-of-date kernel versions). In this case, you should find the package or the repository containing it for your kernel version yourself.

- # zypper install kernel-default-devel-\$(uname -r)
- 4. Stop using ERA devices before the update is complete:
	- Unmount the file systems from all ERA RAIDs:
		- # umount /dev/era <raid name>
	- Stop other applications that are using ERA RAIDs.
- 5. Start the update with
	- # cd era\_updater/
	- $#$  python3 updater-3.4-3.4.2.py --rpm

Wait until the update is complete.

- 6. You can resume using the ERA devices:
	- Mount the file systems that was unmounted at step 4.
	- Start the applications that was stopped at step 4.

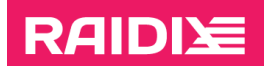

# UPDATE FEATURES

While updating, the script performs the following operations:

- 1. Creates a backup of the configuration file.
- 2. Stops ERA services, unloads RAIDs from the system.
- 3. Deletes old RPM packages.
- 4. Installs new RPM packages.
- 5. Starts ERA services, reloads RAIDs.
- 6. Collects logs.

After the update finished, the script will collect update logs into a  $*$ tar.gz file.